# **TI-30 eco RS** Français **Calculatrice scientifique**

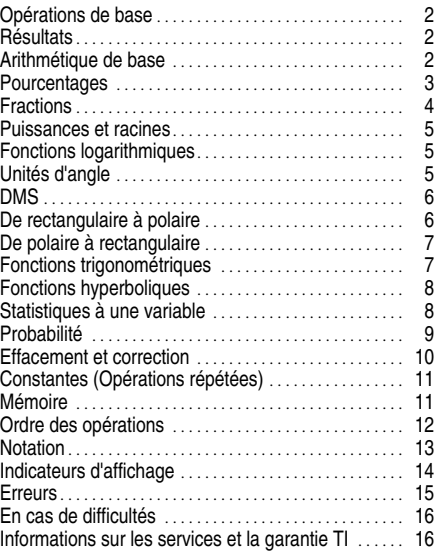

1997, 1999, 2003 Texas Instruments Incorporated

#### **TI-30 eco RS**

- Pour activer la TI-30 eco RS, exposez le panneau solaire à la lumière et appuyez sur  $\overline{ON/AC}$ . **Remarque :** appuyez toujours sur **ON/AC** pour remettre la calculatrice à zéro car la mémoire et l'écran peuvent contenir des nombres erronés.
- ¦ Pour désactiver la TI-30 eco RS, couvrez le panneau solaire à l'aide du couvercle coulissant.

#### **Fonctions 2nd**

Ces fonctions sont inscrites au-dessus des touches. [2nd] sélectionne la 2ème fonction de la touche sur laquelle vous avez appuyé. Par exemple,  $2$   $\boxed{2nd}$   $\boxed{x^3}$ calcule le cube de 2.

#### **Résultats**

La calculatrice peut afficher dix chiffres plus un signe moins (de -9.999.999.999 à 9.999.999.999) et un exposant positif ou négatif à deux chiffres. Les résultats comprenant plus de dix chiffres sont affichés en notation scientifique.

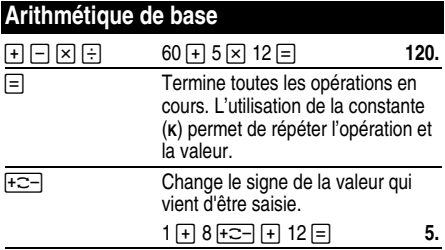

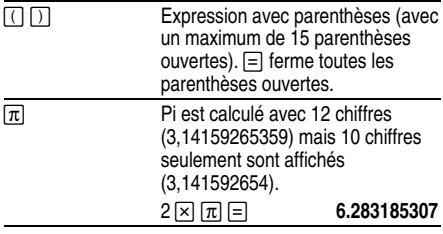

# **Pourcentages**

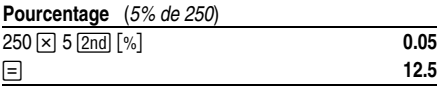

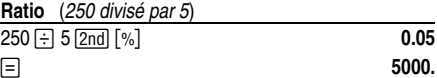

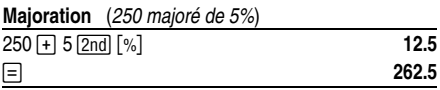

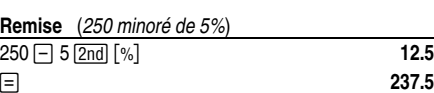

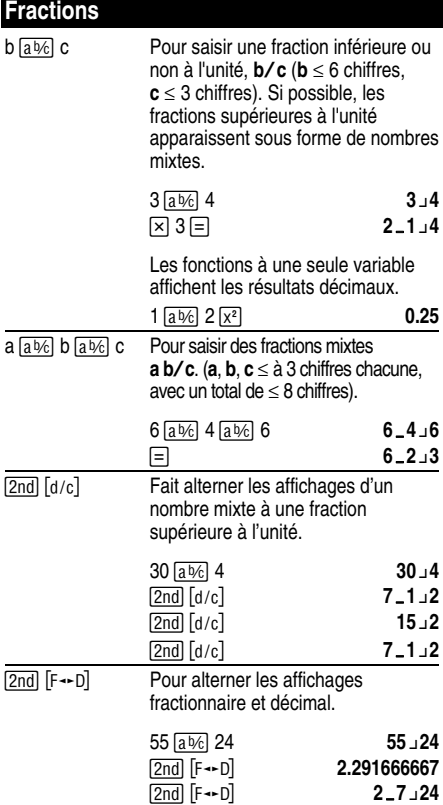

# **Puissances et racines**

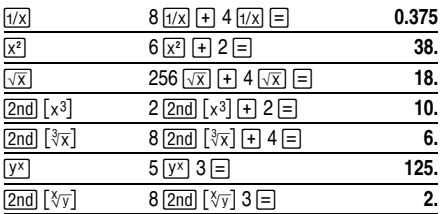

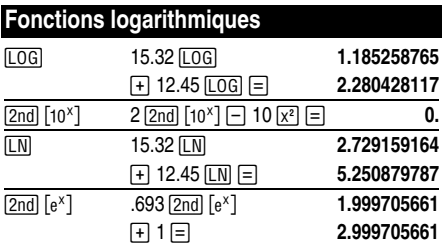

(*e* = 2,71828182846)

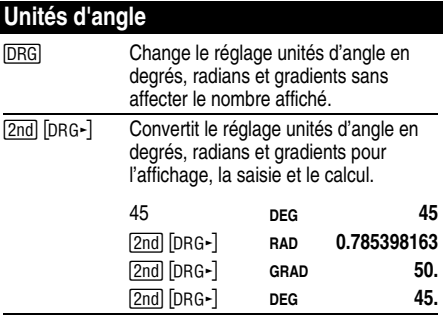

## **DMS**

Saisit des valeurs DMS (Degrés/Minutes/Secondes) au format **D.MMSSs**, en utilisant des zéros si nécessaire :

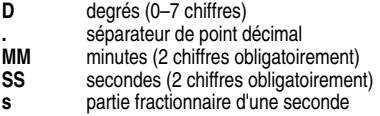

Par exemple, entrez 48°5'3.5" sous la forme 48.05035.

**Remarque :** avant d'utiliser une valeur DMS dans un calcul, convertissez-la en décimale avec [2nd] [DMS-DD].

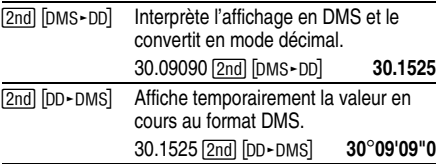

#### **De rectangulaire à polaire**

[2nd] [R-P] convertit les coordonnées rectangulaires  $\overline{(x,u)}$  en coordonnées polaires  $(r,\theta)$ .

Convertissez les coordonnées rectangulaires (10,8 ) en coordonnées polaires.

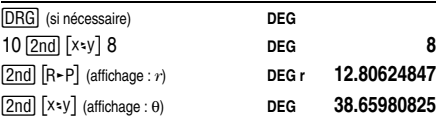

## **De polaire à rectangulaire**

 $\sqrt{2nd}$   $[PrR]$  convertit les coordonnées polaires  $(r, \theta)$  en coordonnées rectangulaires (*x*,*y*).

Convertissez les coordonnées polaires (5,30) en coordonnées rectangulaires.

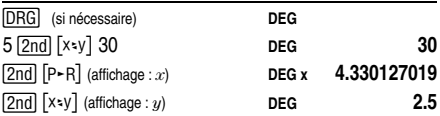

#### **Fonctions trigonométriques**

Avant d'utiliser les fonctions trigonométriques ([SIN],  $[COS]$ ,  $[TAN]$ ,  $[2nd]$   $[SIN^{-1}]$ ,  $[2nd]$   $[COS^{-1}]$ , or  $[2nd]$   $[TAN^{-1}]$ ), sélectionnez **DEG**, **RAD** ou **GRAD** à l'aide de la touche #. **Remarque :** avant d'utiliser une valeur DMS dans un calcul, vous devez la convertir en nombre  $d$ écimal avec  $\overline{2nd}$  [DMS-DD].

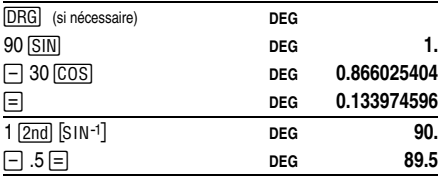

## **Fonctions hyperboliques**

Pour accéder aux fonctions hyperboliques, appuyez sur la touche **HYP** et ensuite sur la fonction de votre choix  $(KFP)$   $(SIN)$ ,  $HYP$   $(COS)$ ,  $HYP$   $(TAN)$ ,  $HYP$   $(2nd)$   $(SIN^{-1})$ ,  $\overline{HYP}$   $\overline{2nd}$   $\overline{[COS^{-1}]}$ ,  $\overline{HYP}$   $\overline{2nd}$   $\overline{[TAN^{-1}]}$ .

**Remarque :** les fonctions **DEG**, **RAD** ou **GRAD** n'affectent pas les calculs hyperboliques.

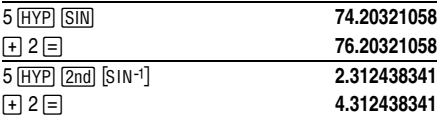

## **Statistiques à une variable**

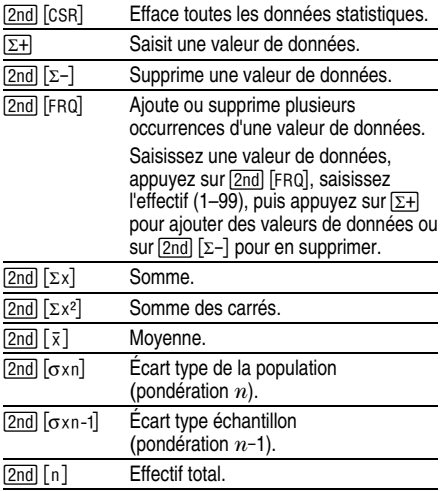

Trouvez la somme, la moyenne, l'écart type de la population et l'écart type échantillon pour les données suivantes : 45, 55, 55, 55, 60, 80. Pour le dernier point, le chiffre 8 a été saisi par erreur, supprimé avec  $\boxed{2nd}$  $[\Sigma-]$ , et puis correctement saisi 80.

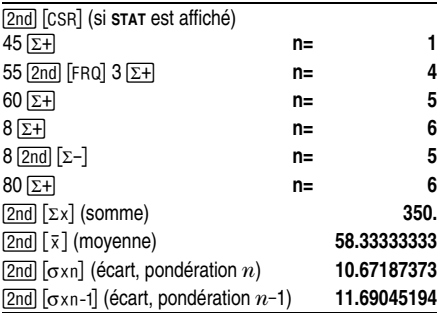

### **Probabilité**

Une **combinaison** est un arrangement d'objets dont l'ordre n'a pas d'importance, comme dans un jeu de cartes.  $\boxed{2nd}$   $\boxed{nc_1}$  calcule le nombre de combinaisons possibles de *n* objets pris *r* à la fois.

Calculez combien de combinaisons de 5 cartes il est possible d'obtenir avec un jeu de poker de 52 cartes.

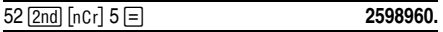

Une **permutation** est un arrangement d'objets dans lequel l'ordre est important, comme dans une course par exemple. [2nd] [nPr] calcule le nombre de permutations possibles de *n* objets pris *r* à la fois.

Calculez le nombre de permutations possibles de chevaux arrivant en 1ère, 2e, et 3e position (sans ex-æquo) dans une course à laquelle ont pris part 8 chevaux.

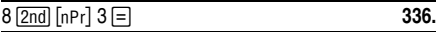

Une **factorielle** est le produit des nombres entiers supérieurs à 1 et inférieurs ou égaux à *n*. (*n* doit être un nombre entier positif  $\leq 69$ ).

En utilisant une seule fois les chiffres 1, 3, 7 et 9, combien de nombres à 4 chiffres pouvez-vous composer ?

 $4 \overline{2nd}$   $\overline{[x!]}$  **24.** 

**Effacement et correction**

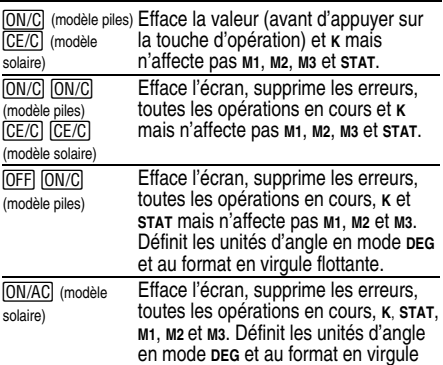

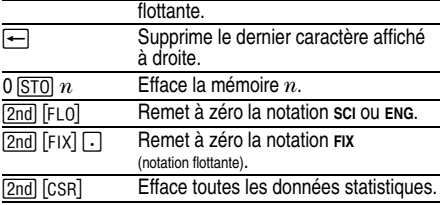

# **Constantes (Opérations répétées)**

Un opérateur constant contient une opération et une valeur. Pour définir un opérateur constant, appuyez sur  $\boxed{2nd}$   $\boxed{\text{K}}$  après avoir saisi l'opération et la valeur.  $\boxed{\equiv}$ répète l'opération. Pour effacer **K**, vous devez effectuer une autre opération ou appuyer sur **[ON/AC]** (modèle solaire), CEC (modèle solaire) ou ONC (modèle piles).

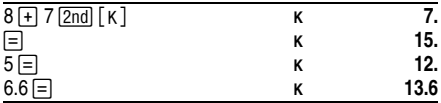

# **Mémoire**

Votre calculatrice possède 3 mémoires. **M1**, **M2** ou **M3** s'affiche dès qu'une mémoire contient une valeur autre que 0. Pour effacer le contenu d'une mémoire, appuyez  $\frac{1}{\sqrt{5}}$  ou 0  $\frac{1}{\sqrt{5}}$  3. Pour effacer les 3 mémoires en même temps (modèle solaire uniquement), appuyez sur  $\overline{ON/AC}$ .

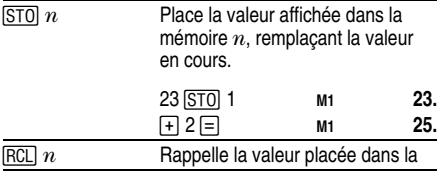

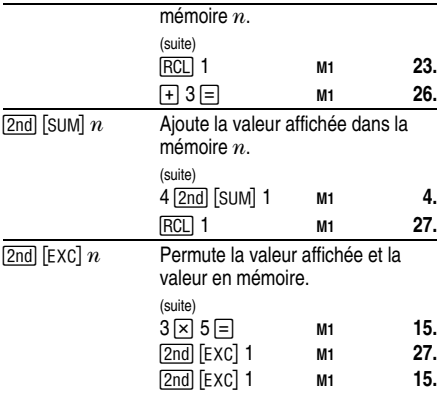

# **Ordre des opérations**

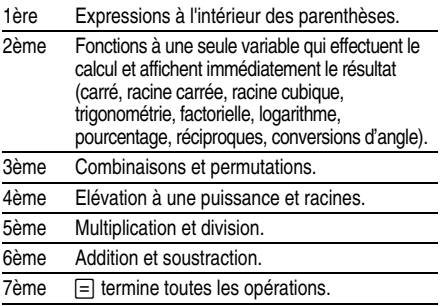

La calculatrice TI-30 eco RS utilise le système d'exploitation algébrique (Algebraic Operating System, AOS<sup>™</sup>). Elle peut mémoriser jusqu'à 4 opérations (2 si **STAT** est affiché).

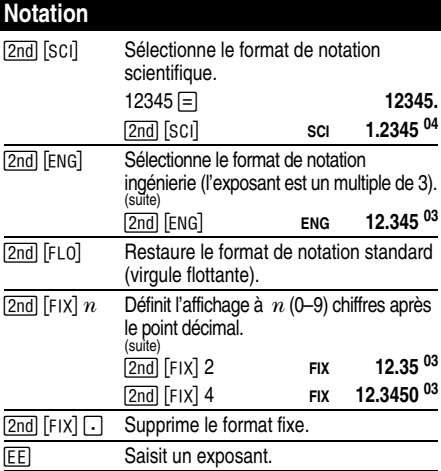

Vous pouvez saisir une valeur en virgule flottante, en décimale fixe ou en notation scientifique, quel que soit le format d'affichage. Le format d'affichage n'affecte que les résultats.

Pour saisir un nombre en notation scientifique :

- 1. Entrez jusqu'à 10 chiffres pour la base (mantisse). Si la valeur est négative, appuyez sur  $F^{-}$  après avoir saisi la mantisse.
- 2. Appuyez sur [EE].
- 3. Entrez un exposant à 1 ou 2 chiffres. S'il est négatif, appuyez sur  $\sqrt{2}$  avant ou après sa saisie.

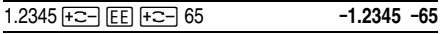

# **Indicateurs d'affichage**

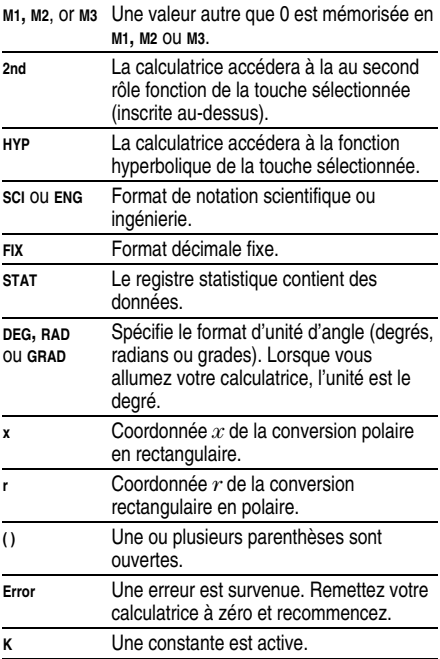

#### **Erreurs**

- ¦ Nombre, résultat ou somme de mémoire *x* où |*x*| > 9,999999999 x 1099.
- ¦ Plus de 4 opérations en cours (2 lorsque **STAT** est affiché) ou plus de 15 parenthèses ouvertes par opération en cours.
- Dans x! : *x* n'est pas un entier compris entre 0 et 69.
- Dans  $y^x$ : *y* et  $x = 0$  ou  $y < 0$  et  $x$  n'est pas un entier.
- Dans  $x\sqrt{y}$  :  $x = 0$  ou  $y < 0$  et  $x$  n'est pas un entier impair.
- Division par 0.
- Dans  $\sqrt{x}$  :  $x < 0$ .
- Pour LOG ou LN :  $x < 0$ .
- Pour TAN :  $x = 90^\circ$ ,  $-90^\circ$ , 270°,  $-270^\circ$ , 450°, etc.
- Pour  $SIN^{-1}$  ou  $COS^{-1}$  :  $|x| > 1$ .
- Pour TANH<sup>-1</sup> :  $|x| \ge 1$ .
- Pour  $R-P : x$  ou *y* a un exposant > 63.
- Pour nCr ou nPr :  $n$  ou  $r$  ne sont pas des entiers  $\geq 0$ .
- ¦ Plus de 9999 points de données statistiques.
- PValeur de données statistique  $x$ , où  $|x| \ge 1$ E64.
- $[2nd]$   $[\Sigma-]$  pour supprimer la seule valeur de données.
- Calcul de  $\bar{x}$ ,  $\sigma$ xn ou  $\sigma$ xn-1 sans valeur de données ou de sxn-1 avec une valeur de données.
- [2nd] [CSR] sans valeur de données.

### **En cas de difficultés**

- ¦ Revoyez les instructions de fonctionnement pour vous assurer de la bonne exécution de certains calculs.
- Si l'écran n'affiche rien, exposez le panneau solaire à la lumière directe. Appuyez ensuite sur *[ON/AC]* et réessayez.

### **Informations sur les services et la garantie TI**

#### **Informations sur les produits et les services TI**

Pour plus d'informations sur les produits et les services TI, contactez TI par e-mail ou consultez la page principale des calculatrices TI sur le world-wide web.

adresse e-mail : **ti-cares@ti.com**

adresse internet : **education.ti.com**

#### **Informations sur les services et le contrat de garantie**

Pour plus d'informations sur la durée et les termes du contrat de garantie ou sur les services liés aux produits TI, consultez la garantie fournie avec ce produit ou contactez votre revendeur Texas Instruments habituel.